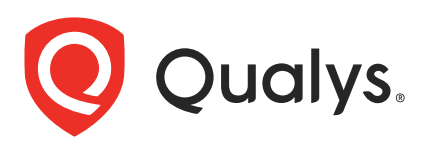

# Qualys Cloud Platform v3.x

API Release Notes

Version 3.16.1

October 13, 2023

Qualys Cloud Suite API gives you many ways to integrate your programs and API calls with Qualys capabilities. You'll find all the details in our user guides, available at the time of release. Just log in to your Qualys account and go to Help > Resources.

# What's New

[AM API: Added BMC Helix as the New Tracking Method for HostAssets](#page-1-0)

[CA API: On Demand Scan Support for SwCA Scan](#page-8-0)

[WAS API: Remove from Subscription Support for Deleting Multiple Web Application](#page-10-0)

# URL to the Qualys API Server

The Qualys API URL you should use for API requests depends on the Qualys platform where your account is located. [Click here to identify your Qualys platform and get the API](https://www.qualys.com/platform-identification/)  [URL T](https://www.qualys.com/platform-identification/)his documentation uses the API gateway URL for Qualys US Platform 1 (https://gateway.qg1.apps.qualys.com) in sample API requests. If you're on another platform, please replace this URL with the appropriate gateway URL for your account.

# <span id="page-1-0"></span>AM API: Added BMC Helix as the New Tracking Method for HostAssets

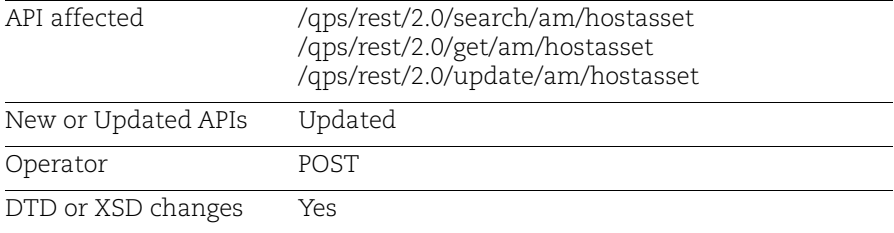

With this release, we have introduced BMC Helix as the new tracking method for host assets. Similar to existing tracking methods, you can filter the host assets based on this new tracking methods.

### Sample - Search HostAsset using BMC Helix Tracking Method

### API request:

```
curl --location --request POST 
'<qualys_base_url>/qps/rest/2.0/search/am/hostasset/' \
--header 'Authorization: Basic cXVheXNfY2YyOlFhdGVtcEAxMjM=' \
--header 'Content-Type: application/xml' \
--data-raw '<ServiceRequest>
 <filters>
   <Criteria field="trackingMethod" operator="EQUALS">BMC Helix</Criteria>
</filters>
</ServiceRequest>'
```

```
<?xml version="1.0" encoding="UTF-8"?>
<ServiceResponse xmlns:xsi="http://www.w3.org/2001/XMLSchema-instance" 
xsi:noNamespaceSchemaLocation="<qualys_base_url>/qps/xsd/2.0/am/hostasset
.xsd">
     <responseCode>SUCCESS</responseCode>
     <count>1</count>
     <hasMoreRecords>false</hasMoreRecords>
     <data>
         <HostAsset>
             <id>XXXXXXXX</id>
             <name>teams-test</name>
             <created>2022-12-14T13:40:18Z</created>
             <modified>2022-12-14T16:34:34Z</modified>
             <type>HOST</type>
             <tags>
                 <list>
                      <TagSimple>
                          <id>XXXXXXXX</id>
```

```
 <name>reeval-asset.isContainerHost:false</name>
         </TagSimple>
         <TagSimple>
              <id>XXXXXXXX</id>
              <name>Ani-All-AG-BU</name>
         </TagSimple>
    \langlelist>
\langletags>
 <criticalityScore>5</criticalityScore>
 <qwebHostId>3120230</qwebHostId>
 <lastVulnScan>2022-04-02T00:39:36Z</lastVulnScan>
 <lastSystemBoot>2022-03-24T17:23:37Z</lastSystemBoot>
 <lastLoggedOnUser>US\t0031289</lastLoggedOnUser>
 <fqdn>teams-test</fqdn>
 <os>Windows 10 Pro 64 bit Edition Version 21H2 UBR 1586</os>
 <dnsHostName>teams-test</dnsHostName>
 <netbiosName>C237288</netbiosName>
 <address>10.x.x.x</address>
 <trackingMethod>BMC Helix</trackingMethod>
 <model>Latitude 5410</model>
 <totalMemory>15980</totalMemory>
 <biosDescription>Dell Inc. 1.2.16</biosDescription>
 <openPort>
     <list>
         <HostAssetOpenPort>
              <port>57153</port>
              <protocol>UDP</protocol>
              <serviceName>TEAMS.EXE</serviceName>
         </HostAssetOpenPort>
         <HostAssetOpenPort>
              <port>53634</port>
              <protocol>UDP</protocol>
              <serviceName>SSDP DISCOVERY</serviceName>
         </HostAssetOpenPort>
    \langlelist>
 </openPort>
 <software>
    <list> <HostAssetSoftware>
              <name>PuTTY release 0.76 (64-bit)</name>
              <version>0.76.0.0</version>
         </HostAssetSoftware>
         <HostAssetSoftware>
              <name>Mitel Connect</name>
              <version>214.100.1223.0</version>
         </HostAssetSoftware>
     </list>
 </software>
\langlevuln\rangle
```

```
 <list>
                      <HostAssetVuln>
                          <qid>105241</qid>
                          <hostInstanceVulnId>175973706</hostInstanceVulnId>
                          <firstFound>2020-09-09T21:11:32Z</firstFound>
                          <lastFound>2022-04-02T00:39:36Z</lastFound>
                      </HostAssetVuln>
                      <HostAssetVuln>
                          <qid>45063</qid>
                          <hostInstanceVulnId>175973709</hostInstanceVulnId>
                          <firstFound>2020-09-09T21:11:32Z</firstFound>
                          <lastFound>2022-04-02T00:39:36Z</lastFound>
                      </HostAssetVuln>
                 \langlelist>
            \langle/vuln\rangle <processor>
                  <list>
                      <HostAssetProcessor>
                         <name>Intel64 Family 6 Model 142 Stepping 12</name>
                      </HostAssetProcessor>
                      <HostAssetProcessor>
                         <name>Intel64 Family 6 Model 142 Stepping 12</name>
                      </HostAssetProcessor>
                 \langle/list>
             </processor>
              <networkInterface>
                  <list>
                      <HostAssetInterface>
                          <hostname>teams-test</hostname>
                          <interfaceName>Intel(R) Wi-Fi 6 AX201 
160MHz</interfaceName>
                          <macAddress>xx:D9:AC:xx:CC:xx</macAddress>
                          <address>1.2.3.4</address>
                          <gatewayAddress>1.0.0.1</gatewayAddress>
                      </HostAssetInterface>
                      <HostAssetInterface>
                          <hostname>teams-test</hostname>
                          <interfaceName>Cisco AnyConnect Secure Mobility 
Client Virtual Miniport Adapter for Windows x64</interfaceName>
                          <macAddress>xx:05:xx:3O:xx:xx</macAddress>
                          <address>1.2.3.4</address>
                      </HostAssetInterface>
                 \langle/list>
             </networkInterface>
              <isDockerHost>false</isDockerHost>
         </HostAsset>
     </data>
</ServiceResponse>
```
# Sample - Fetch HostAsset using BMC Helix Tracking Method

```
<?xml version="1.0" encoding="UTF-8"?>
<ServiceResponse xmlns:xsi="http://www.w3.org/2001/XMLSchema-instance" 
xsi:noNamespaceSchemaLocation="<qualys_base_url>/qps/xsd/2.0/am/hostasset
.xsd">
     <responseCode>SUCCESS</responseCode>
     <count>1</count>
     <data>
         <HostAsset>
             <id>XXXXXXXX</id>
             <name>teams-test</name>
             <created>2022-12-14T13:40:18Z</created>
             <modified>2022-12-14T16:34:34Z</modified>
             <type>HOST</type>
             <tags>
                 \langlelist\rangle <TagSimple>
                          <id>XXXXXXXX</id>
                          <name>reeval-asset.isContainerHost:false</name>
                      </TagSimple>
                      <TagSimple>
                          <id>19213462</id>
                          <name>Ani-All-AG-BU</name>
                      </TagSimple>
                 \langle/list>
             </tags>
             <criticalityScore>5</criticalityScore>
             <qwebHostId>3120230</qwebHostId>
             <lastVulnScan>2022-04-02T00:39:36Z</lastVulnScan>
             <lastSystemBoot>2022-03-24T17:23:37Z</lastSystemBoot>
             <lastLoggedOnUser>US\t0031289</lastLoggedOnUser>
             <os>Windows 10 Pro 64 bit Edition Version 21H2 UBR 1586</os>
             <dnsHostName>teams-test</dnsHostName>
             <netbiosName>C237288</netbiosName>
             <address>1.0.0.0</address>
             <trackingMethod>BMC Helix</trackingMethod>
             <model>Latitude 5410</model>
             <totalMemory>15980</totalMemory>
             <biosDescription>description of bios</biosDescription>
             <openPort>
                  <list>
                      <HostAssetOpenPort>
                          <port>57153</port>
                          <protocol>UDP</protocol>
                          <serviceName>TEAMS.EXE</serviceName>
                      </HostAssetOpenPort>
```

```
 <HostAssetOpenPort>
                           <port>53634</port>
                           <protocol>UDP</protocol>
                           <serviceName>SSDP DISCOVERY</serviceName>
                      </HostAssetOpenPort>
                 \langle/list>
              </software>
              <vuln>
                  <list>
                      <HostAssetVuln>
                           <qid>105241</qid>
                          <hostInstanceVulnId>175973706</hostInstanceVulnId>
                           <firstFound>2020-09-09T21:11:32Z</firstFound>
                           <lastFound>2022-04-02T00:39:36Z</lastFound>
                      </HostAssetVuln>
                      <HostAssetVuln>
                           <qid>45063</qid>
                          <hostInstanceVulnId>175973709</hostInstanceVulnId>
                           <firstFound>2020-09-09T21:11:32Z</firstFound>
                           <lastFound>2022-04-02T00:39:36Z</lastFound>
                      </HostAssetVuln>
                 \langle/list>
             \langle/vuln\rangle <processor>
                  <list>
                      <HostAssetProcessor>
                         <name>Intel64 Family 6 Model 142 Stepping 12</name>
                      </HostAssetProcessor>
                      <HostAssetProcessor>
                         <name>Intel64 Family 6 Model 142 Stepping 12</name>
                      </HostAssetProcessor>
                  </list>
              </processor>
              <networkInterface>
                  <list>
                      <HostAssetInterface>
                           <hostname>teams-test</hostname>
                           <interfaceName>Intel(R) Wi-Fi 6 AX201 
160MHz</interfaceName>
                           <macAddress>xx:D9:AC:xx:CC:xx</macAddress>
                          <address>1.2.3.4</address>
                           <gatewayAddress>1.0.0.0</gatewayAddress>
                      </HostAssetInterface>
                 \langlelist>
              </networkInterface>
              <isDockerHost>false</isDockerHost>
         </HostAsset>
     </data>
</ServiceResponse>
```
### Sample - Update HostAsset

### API request:

```
<?xml version="1.0" encoding="UTF-8"?>
<ServiceRequest>
     <filters>
         <Criteria field="id" operator="IN">19059383
</Criteria>
     </filters>
     <data>
         <HostAsset>
              <tags>
                 <add>
                      <TagSimple>
                          <id>87832867</id>
                      </TagSimple>
                  </add>
              </tags>
         </HostAsset>
     </data>
</ServiceRequest>
```
#### Response:

```
<?xml version="1.0" encoding="UTF-8"?>
<ServiceResponse xmlns:xsi="http://www.w3.org/2001/XMLSchema-instance" 
xsi:noNamespaceSchemaLocation="<qualys_base_url>/qps/xsd/2.0/am/hostasset
.xsd">
     <responseCode>SUCCESS</responseCode>
     <count>1</count>
     <data>
         <HostAsset>
             <id>19059383</id>
         </HostAsset>
     </data>
</ServiceResponse>
```
#### XSD Response:

```
<?xml version="1.0" encoding="UTF-8"?>
<schema xmlns="http://www.w3.org/2001/XMLSchema" 
       targetNamespace="http://api.portal.qualys.com/v2"
       xmlns:tns="http://api.portal.qualys.com/v2"
       xmlns:common="http://api.portal.qualys.com/common"
       elementFormDefault="qualified">
```

```
 <include schemaLocation="asset.xsd" />
```

```
 <include schemaLocation="asset_common.xsd" />
    <include schemaLocation="agent_source.xsd" />
    <import namespace="http://api.portal.qualys.com/common" 
schemaLocation="http://api.portal.qualys.com/common/qualys_common.xsd" />
    <simpleType name="AssetTrackingMethod">
       <restriction base="string">
...
          <enumeration value="PASSIVE_SCANNER" />
          <enumeration value="GCP_INSTANCE_ID" />
          <enumeration value="SHODAN" />
          <enumeration value="PASSIVE_SENSOR" />
          <enumeration value="EASM" />
          <enumeration value="ICS_OCA" />
          <enumeration value="SERVICE_NOW" />
          <enumeration value="ACTIVE_DIRECTORY" />
          <enumeration value="BMC Helix" />
      \langle/restriction>
    </simpleType>
    <complexType name="HostAssetOpenPort">
       <sequence>
          <element name="port" type="integer" />
          <element name="protocol" minOccurs="0" type="tns:Protocol"/>
        </sequence>
    </complexType>
     <complexType name="HostAssetOpenPortQList">
         <sequence>
             <element name="count" type="int" maxOccurs="1" minOccurs="0"/>
          </sequence>
     </complexType>
...
         <complexType name="HostAssetSoftware">
       <sequence>
          <element name="name" type="string" />
          <element name="version" type="string" default="unkown" />
       </sequence>
    </complexType>
  </schema>
```
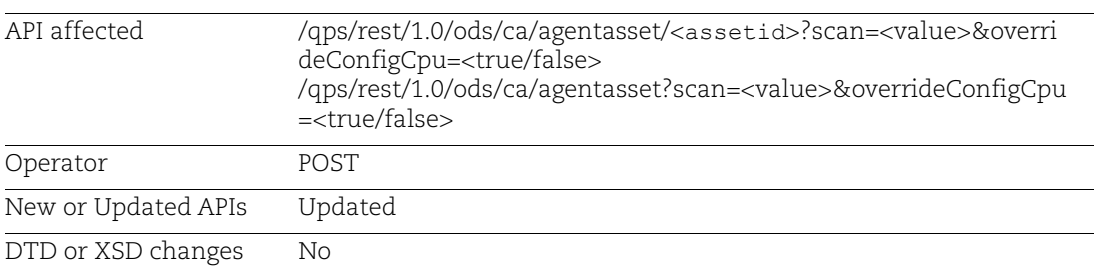

# <span id="page-8-0"></span>CA API: On Demand Scan Support for SwCA Scan

With this release, we have added support for launching Software Composition Analysis (SwCA) scan on-demand. The on-demand scan feature helps you with the flexibility to initiate a scan without waiting for the next scheduled scan.

**Note:** On-demand scan for SwCA can be initiated only when SwCA module is activated on the agent.

### Input parameter

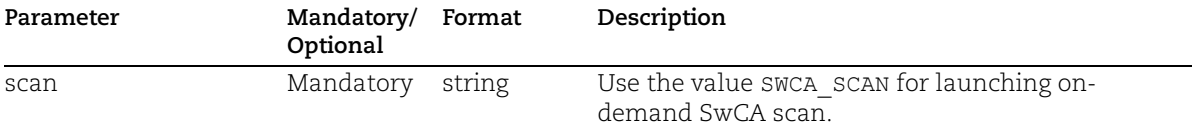

# Sample - Initiate on-demand SwCA scan on single asset

### API Request

```
curl -X POST -H "Content-Type: text/xml" -H "Authorization: Basic 
cXVheXNfa2c1NTpRYTIzQDEyMw==" -H "Cache-Control: no-cache" --data 
@SingleAgent_ODS.xml "<qualys base 
url>/qps/rest/1.0/ods/ca/agentasset/3750xxxx?scan=SWCA_SCAN&OverrideConfi
gCpu=false"
```
# Contents of SingleAgent\_ODS.xml

```
<?xml version="1.0" encoding="UTF-8" ?>
<ServiceRequest>
</ServiceRequest>
```

```
<?xml version="1.0" encoding="UTF-8"?>
<ServiceResponse xmlns:xsi="http://www.w3.org/2001/XMLSchema-instance" 
xsi:noNamespaceSchemaLocation="<qualys_base_url>/qps/xsd/1.0/ca/agentasse
t.xsd">
     <responseCode>SUCCESS</responseCode>
```

```
 <count>1</count>
     <data>
         <SingleModuleResponse>
              <module>SWCA Scan</module>
             <count>1</count>
              <assetIds>[3750xxxx]</assetIds>
              <responseCode>SUCCESS</responseCode>
         </SingleModuleResponse>
     </data>
</ServiceResponse>
```
### Sample - Initiate on-demand SwCA scan on multiple assets

### API Request

```
curl -X POST -H "Content-Type: text/xml" -H "Authorization: Basic 
cXVheXNfa2c1NTpRYTIzQDEyMw==" -H "Xurl" -H "Cache-Control: no-cache" -- 
data @Bulk_ODS.xml 
"<qualys_base_url>/qps/rest/1.0/ods/ca/agentasset?scan=SWCA_SCAN&override
ConfigCpu =true"
```
### Contents of Bulk\_ODS.xml

```
<?xml version="1.0" encoding="UTF-8" ?>
<ServiceRequest>
     <filters>
         <Criteria field="tagName" operator="EQUALS">Cloud 
Agent</Criteria>
     </filters>
</ServiceRequest>
```

```
<?xml version="1.0" encoding="UTF-8"?>
<ServiceResponse xmlns:xsi="http://www.w3.org/2001/XMLSchema-instance" 
xsi:noNamespaceSchemaLocation="<qualys_base_url>/qps/xsd/1.0/ca/agentasse
t.xsd">
    <responseCode>SUCCESS</responseCode>
     <count>3</count>
     <data>
         <SingleModuleResponse>
             <module>SWCA Scan</module>
             <count>3</count>
             <assetIds>[2645xxxx, 2649xxxx, 3750xxxx]</assetIds>
            <responseCode>SUCCESS</responseCode>
         </SingleModuleResponse>
     </data>
</ServiceResponse>
```
# <span id="page-10-0"></span>WAS API: Remove from Subscription Support for Deleting Multiple Web Application

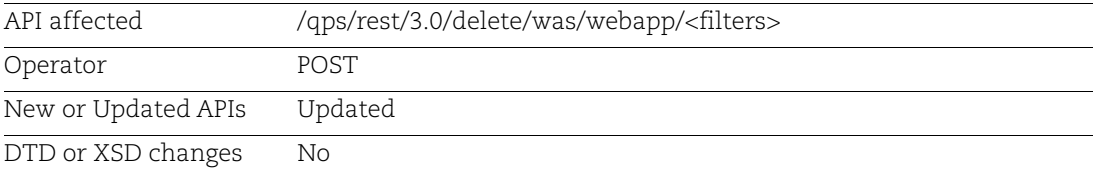

With this release, we have added support to remove multiple web applications from the subscription while deleting the web applications. You can use action as a query parameter to delete one or more web applications based on criteria provided in delete post request.

## Sample - Delete multiple web applications and remove the web applications from subscription

API request:

```
curl -u "USERNAME:PASSWORD" -H "content-type: text/xml" -X "POST" --
data-binary @-
"<qualys_base_url>/qps/rest/3.0/delete/was/webapp?action=removeFromSubscr
iption" \overline{\left\langle} file.xml
```
Note: "file.xml" contains the request POST data.

Request POST data:

```
<ServiceRequest>
    <filters>
         <Criteria field="name" operator="CONTAINS">New Webapp</Criteria>
         <Criteria field="id" operator="LESSER">28297453</Criteria>
    </filters>
</ServiceRequest>
```

```
<?xml version="1.0" encoding="UTF-8"?>
<ServiceResponse
xmlns:xsi="http://www.w3.org/2001/XMLSchema-instance" 
xsi:noNamespaceSchemaLocation="<qualys_base_url>/qps/xsd/3.0/was/webapp.x
sd">
<responseCode>SUCCESS</responseCode>
<count>2</count>
<data>
      <WebApp>
      <id>28297451</id>
      </WebApp>
      <WebApp>
      <id>28297452</id>
      </WebApp>
```
</data> </ServiceResponse>